**アイコンやスタイルの設定** Sway |  $\blacksquare$  | TOMOMI

## **【1】アイコンの表示**

(1)「ストーリーライン」→アイコン(ファイル)を「画像カード」に挿入します。

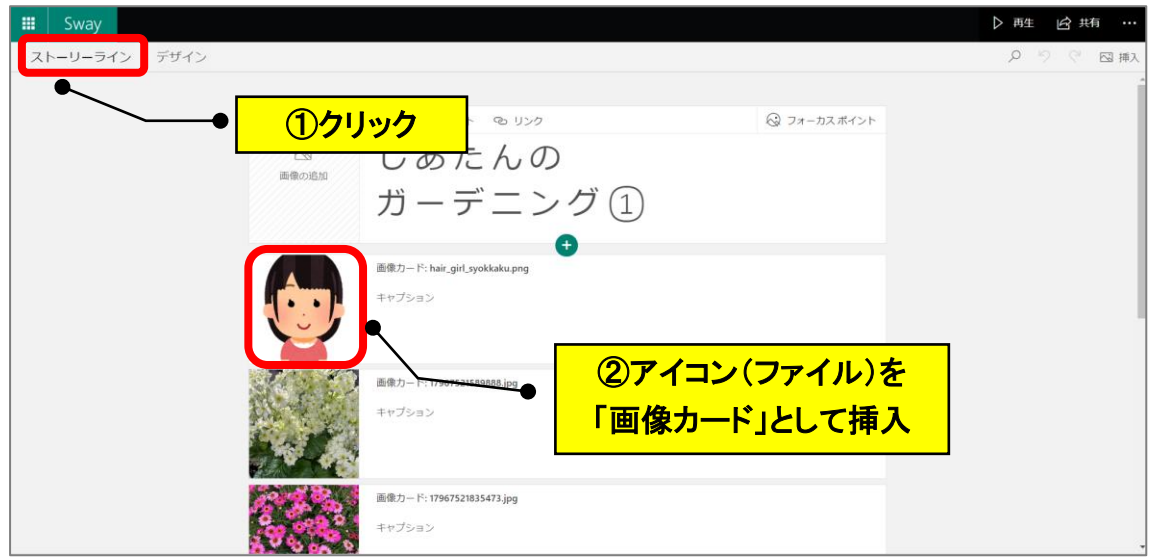

## **【2】スタイル設定**

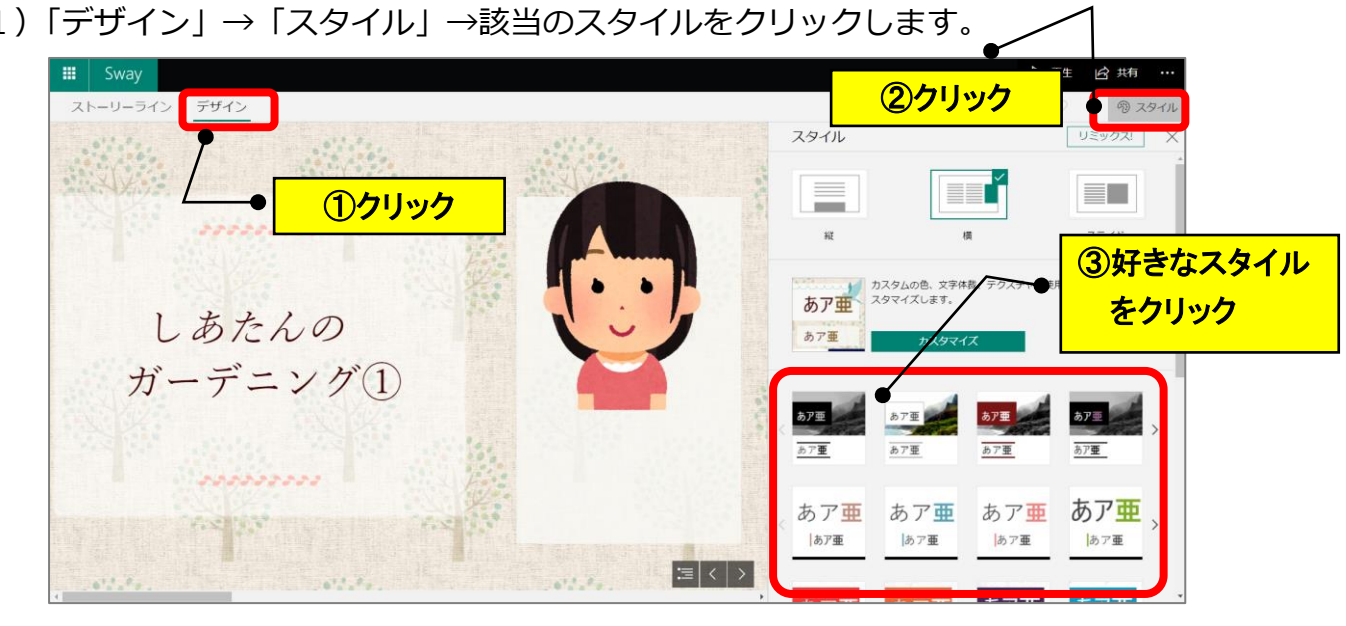

(1)「デザイン」→「スタイル」→該当のスタイルをクリックします。